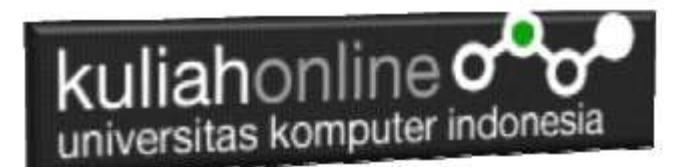

## Pengenalan Xampp dan Phpmyadmin

Oleh:Taryana Suryana M.Kom Teknik Informatika Unikom

[taryanarx@email.unikom.ac.id](mailto:taryanarx@email.unikom.ac.id) [taryanarx@gmail.com](mailto:taryanarx@gmail.com) Line/Telegram: 081221480577

#### **9.1. Software XAMPP**

Untuk memulai menggunakan aplikasi ini langkah pertama yang harus anda lakukan adalah men-download aplikasi xampp terbaru yang dapat di akses di alamat: <https://www.apachefriends.org/index.html> selanjutnya akan ditampilkan jendela

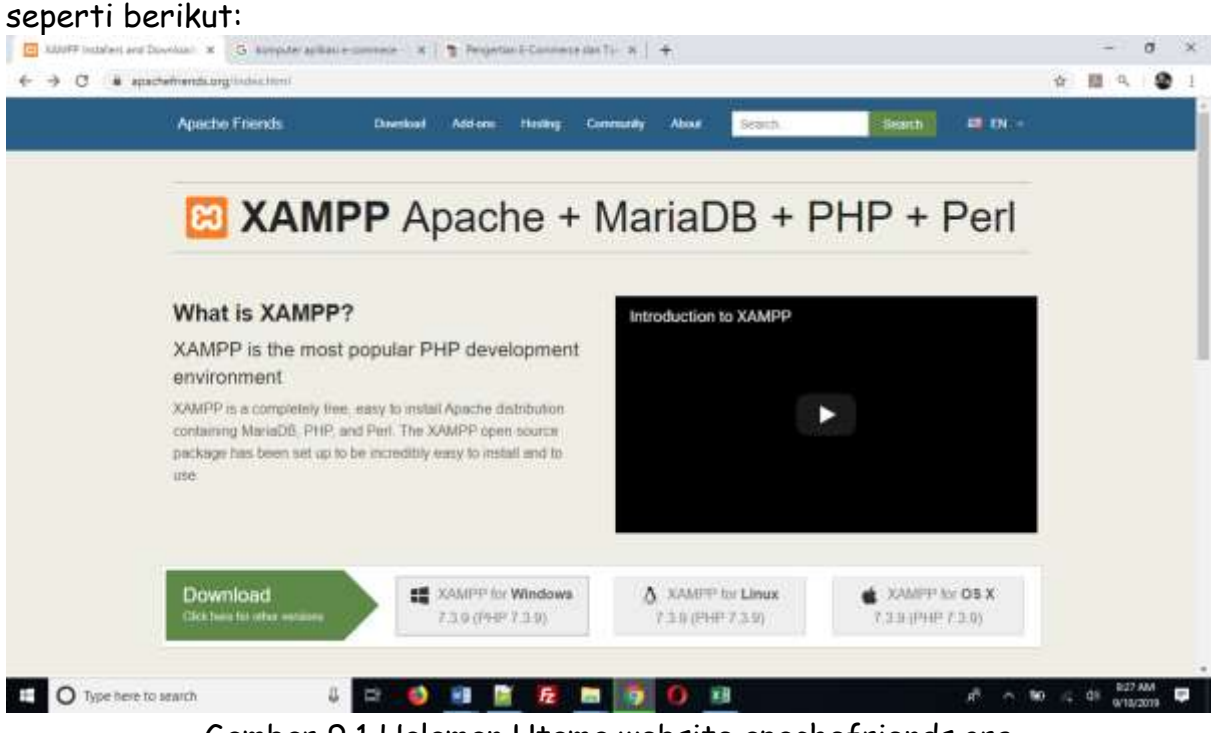

Gambar 9.1 Halaman Utama website apachefriends.org

Pilih Download file sesuai dengan sistem operasi yang anda gunakan, pada buku ini semua latihan program dilakukan dengan menggunakan sistem operasi Microsoft Windows

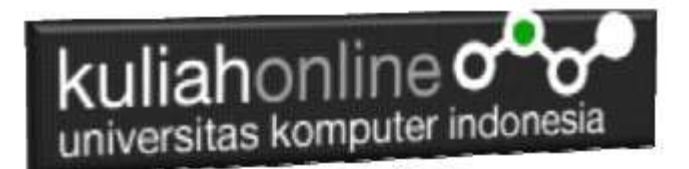

### **9.2. Instalasi XAMPP**

Untuk memulai instalasi XAMPP, setelah anda mendapatkan File Master Instaler xampp, ikuti langkah berikut:

1. Lakukan double click pada file

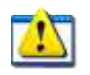

xampp-windows-x64-7.3.9-0-VC15-installer.exe

2 Setelah dijalankan akan ditampilkan jendela installer seperti berikut:

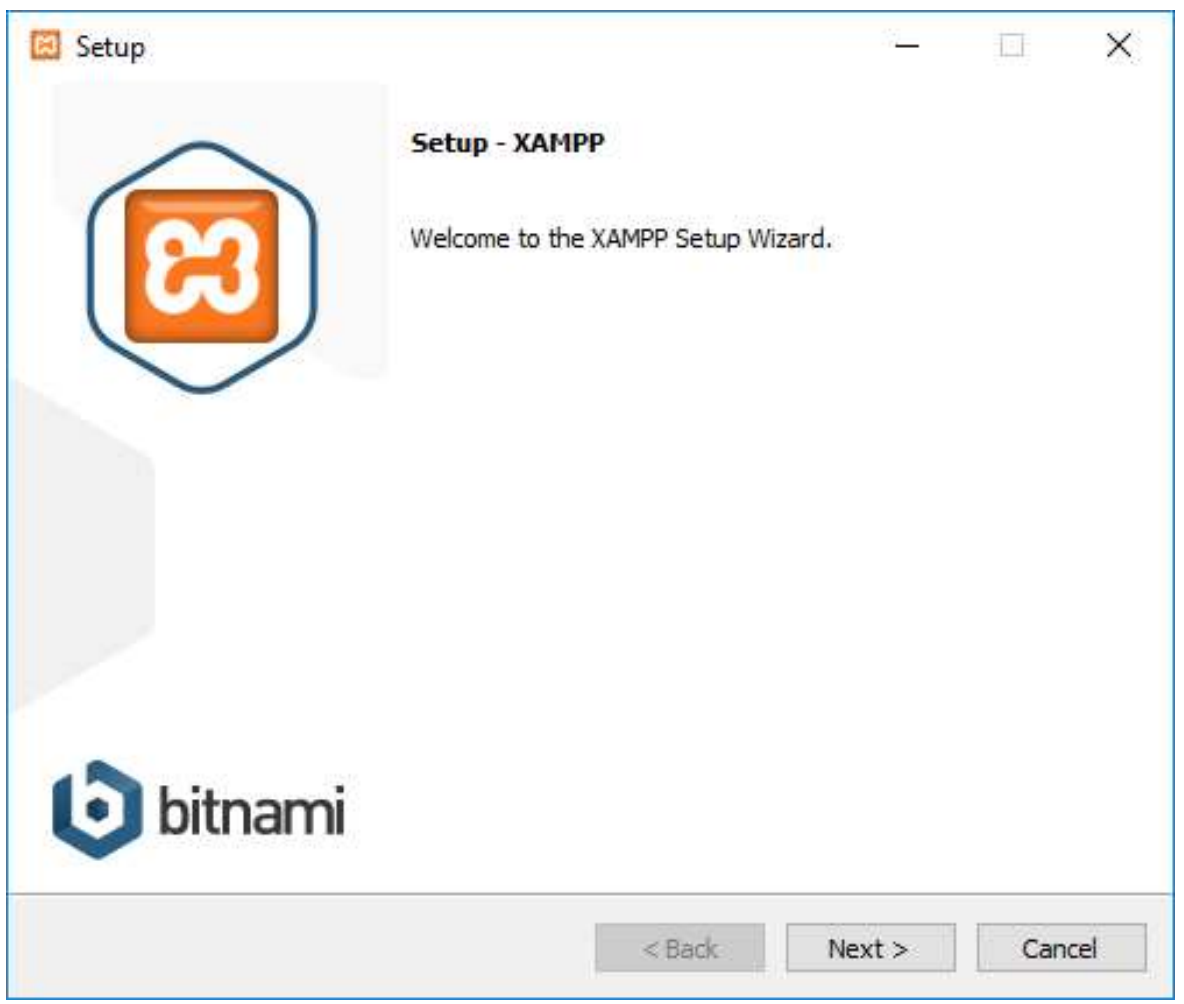

Gambar 9.2. Jendela Utama Setup xampp

3 Click Next untuk melanjutkan, dan akan ditampilkan jendela seperti gambar 1.3 berikut:

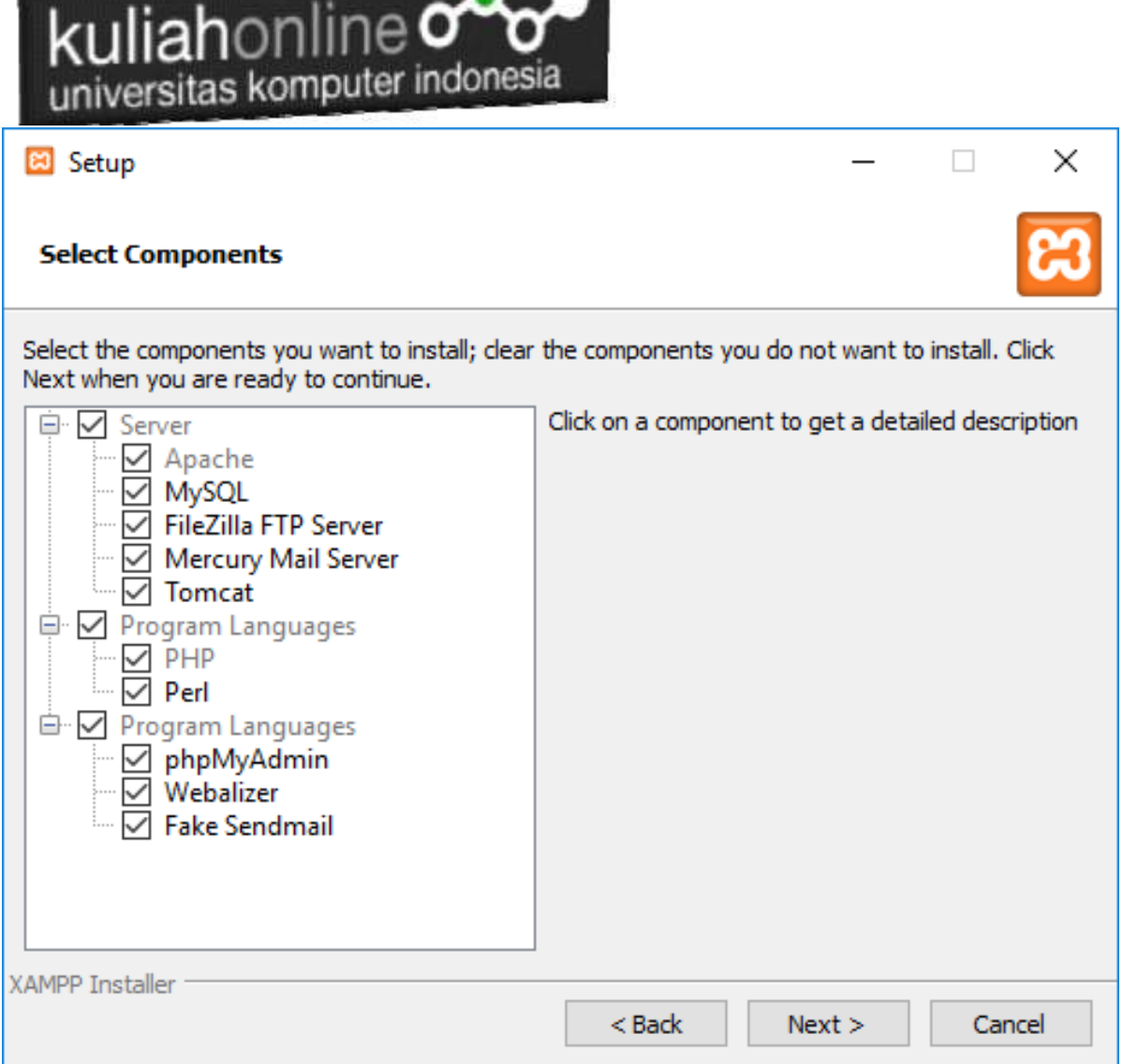

and the property of the local distance

Gambar 9.3. Jendela Setup Select Components

4. Click Next untuk melanjutkan ke proses berikutnya, dan akan ditampilkan jendela seperti gambar 9.4.

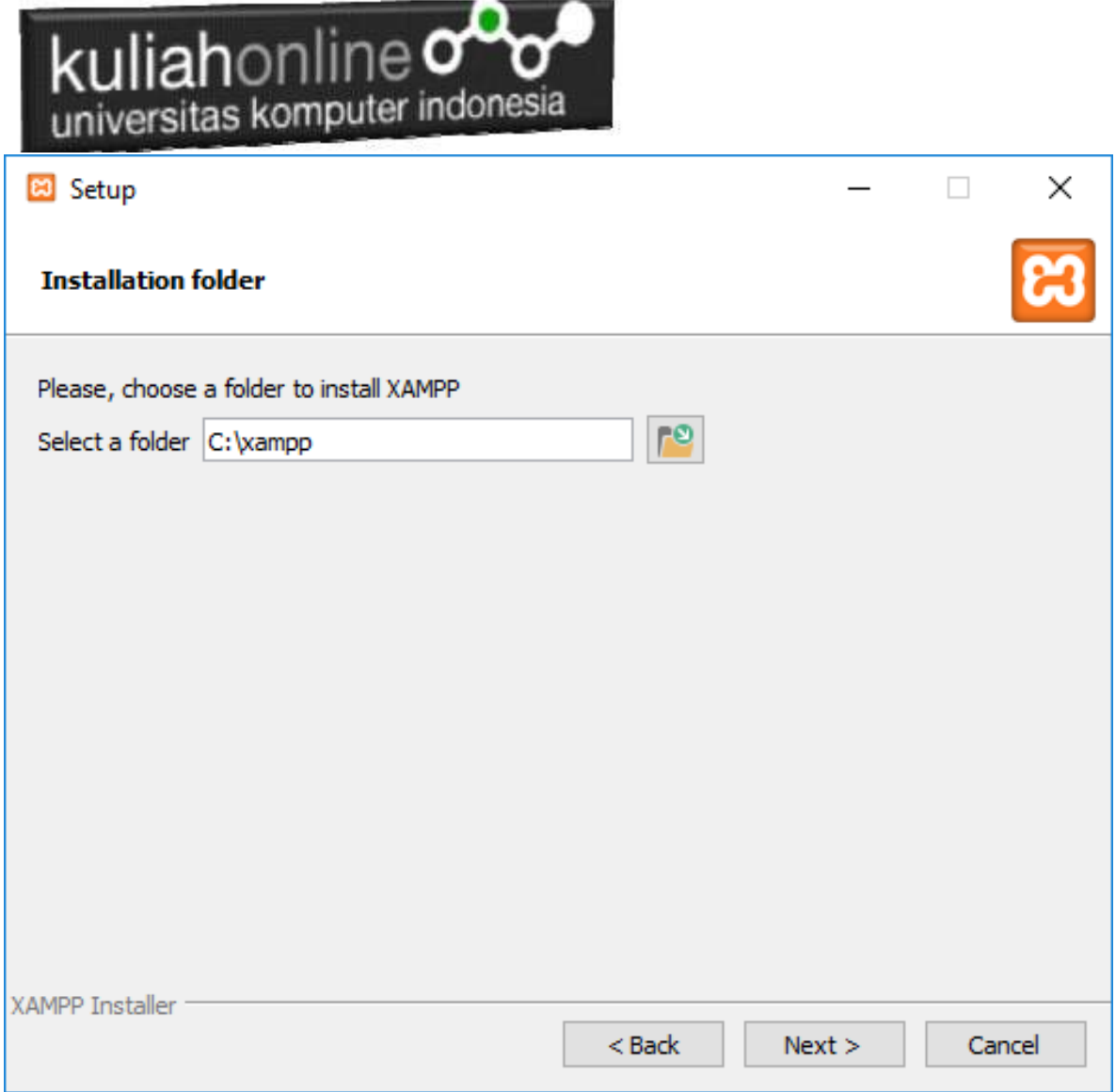

Gambar 9.4.Tentukan Folder dimana XAMPP akan di Install

5. Click Next untuk melanjutkan ke langkah berikutnya, akan ditampilkan seperti Gambar 9.5.

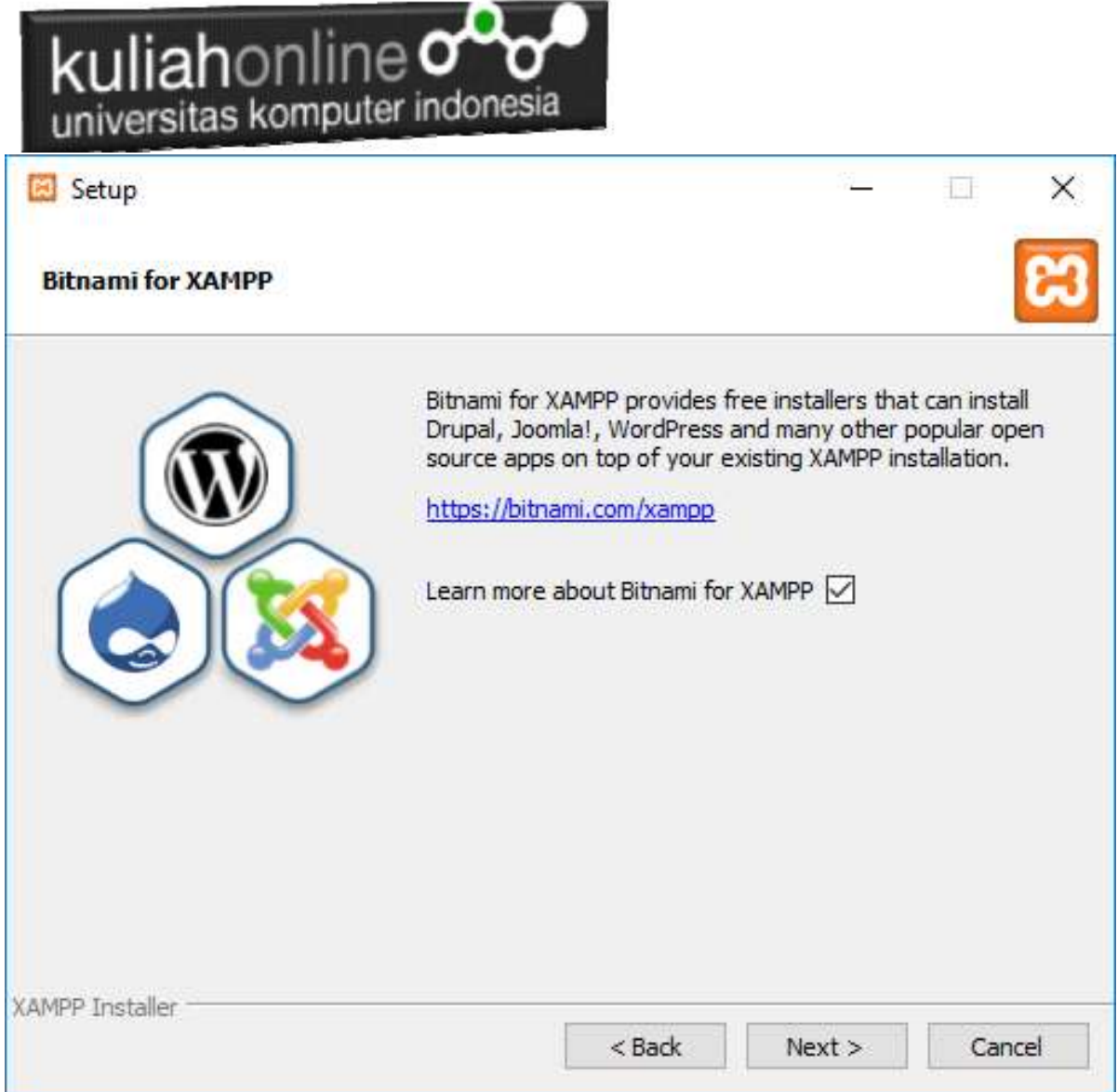

I

Gambar 9.5.Jendela Bitnami Setup

6. Click Next untuk melanjutkan ke Proses berikutnya, dan akan ditampilkan jendela seperti gambar 9.6

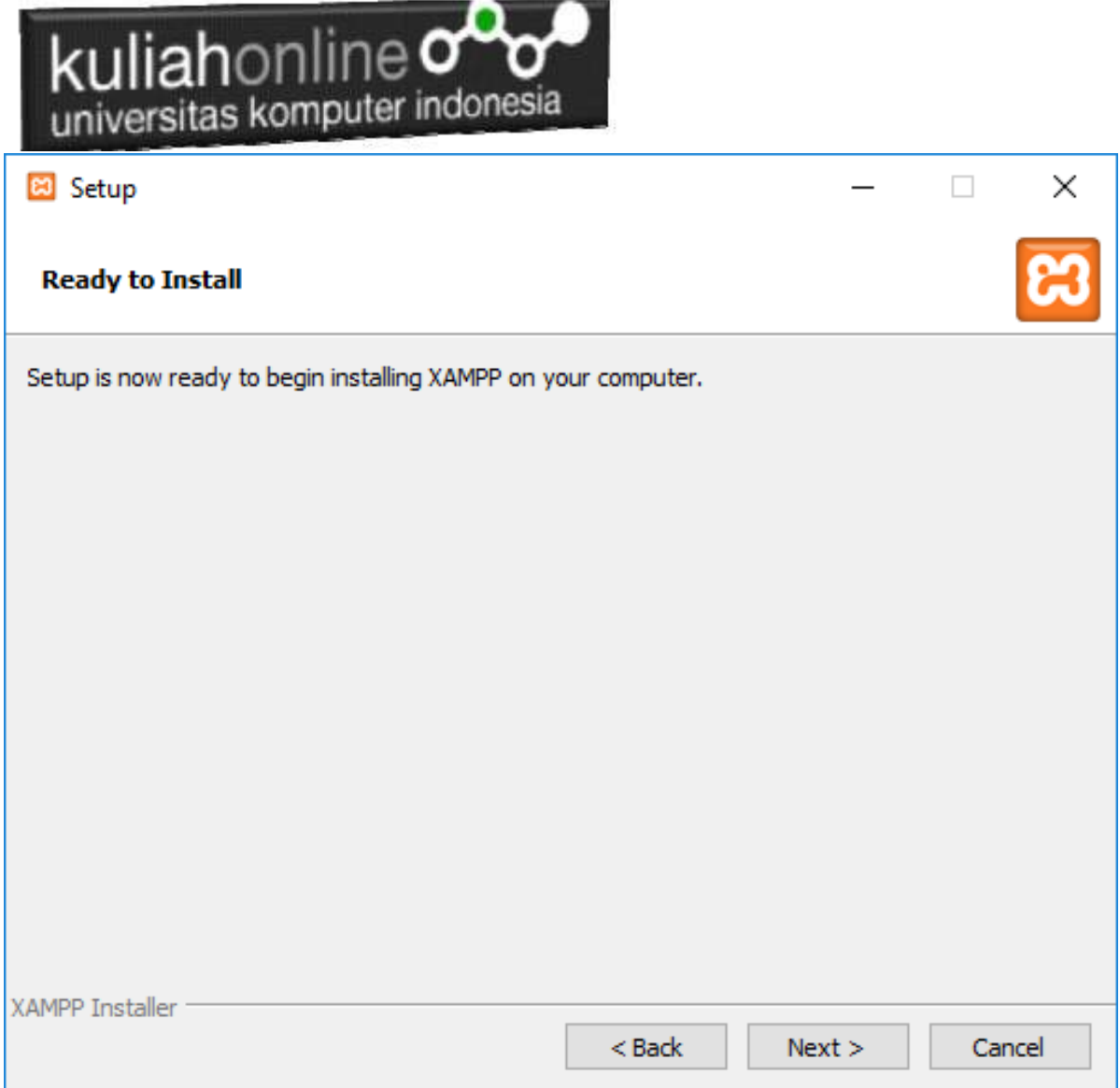

I

Gambar 9.6.Memulai Instalasi

7. Click Next untuk memulai Instalasi XAMPP, dan akan ditampilkan jendela progres instalasi seperti gambar 9.7

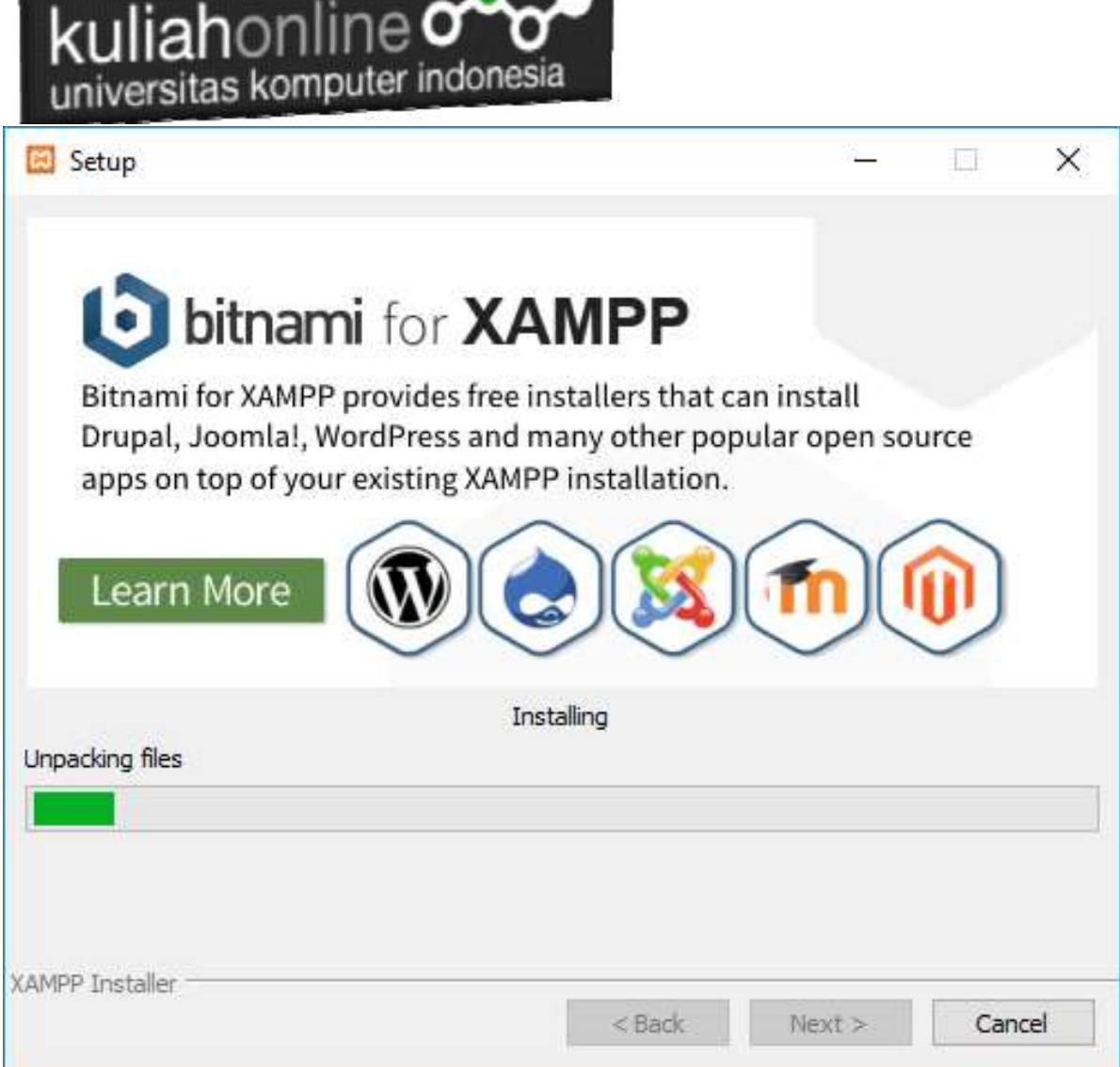

the company's company's company's company's company's company's company's company's

Gambar 9.7.Progres Instalasi

8. Click Next untuk Melanjutkan kelangkah berikutnya, ditampilkan seperti gambar 1.8

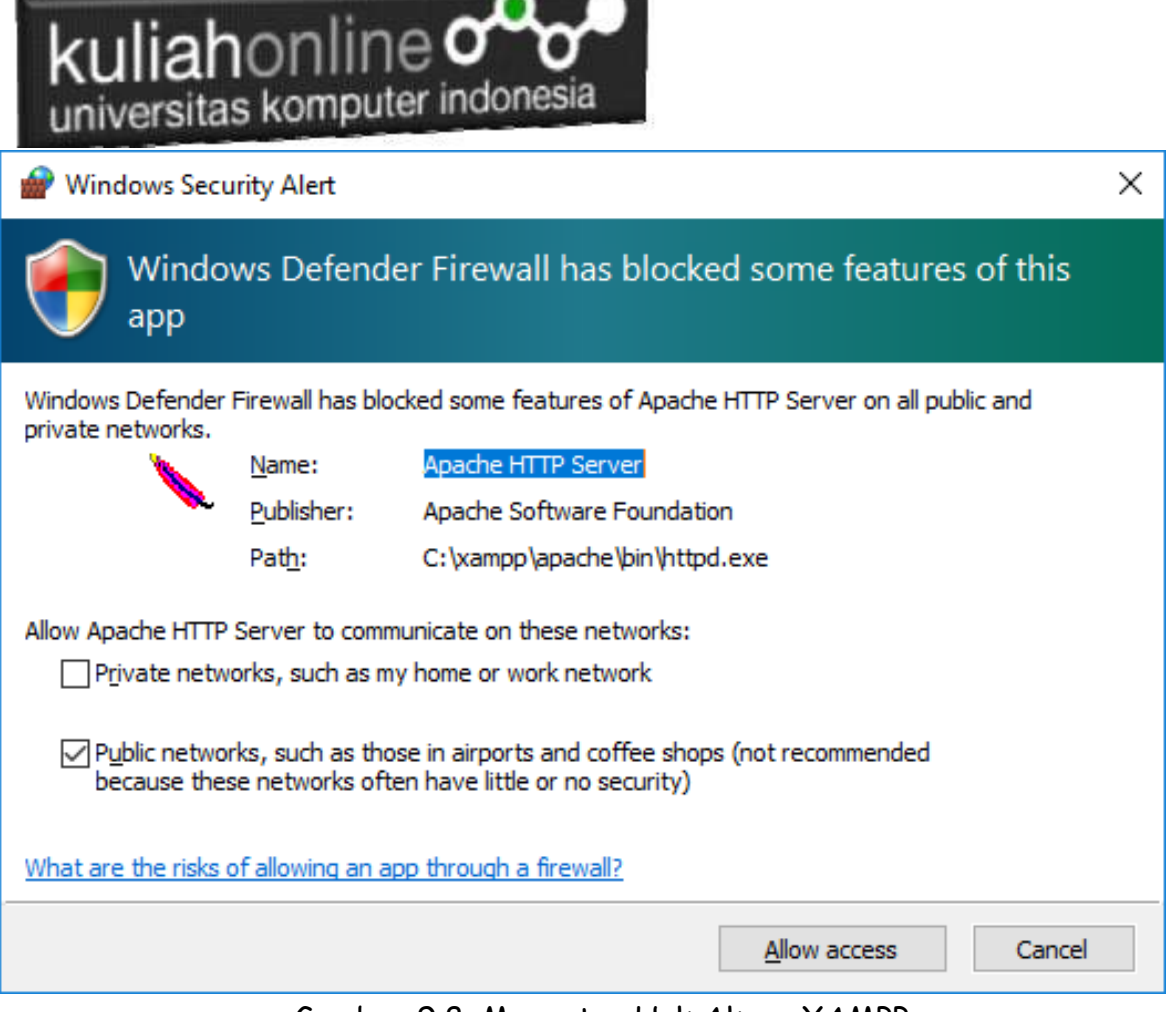

Gambar 9.8. Mengatur Hak Akses XAMPP

9. Click Allow Access, untuk memberi hak Access pada XAMPP, dan Click Finish untuk menyelesaikan proses instalasi

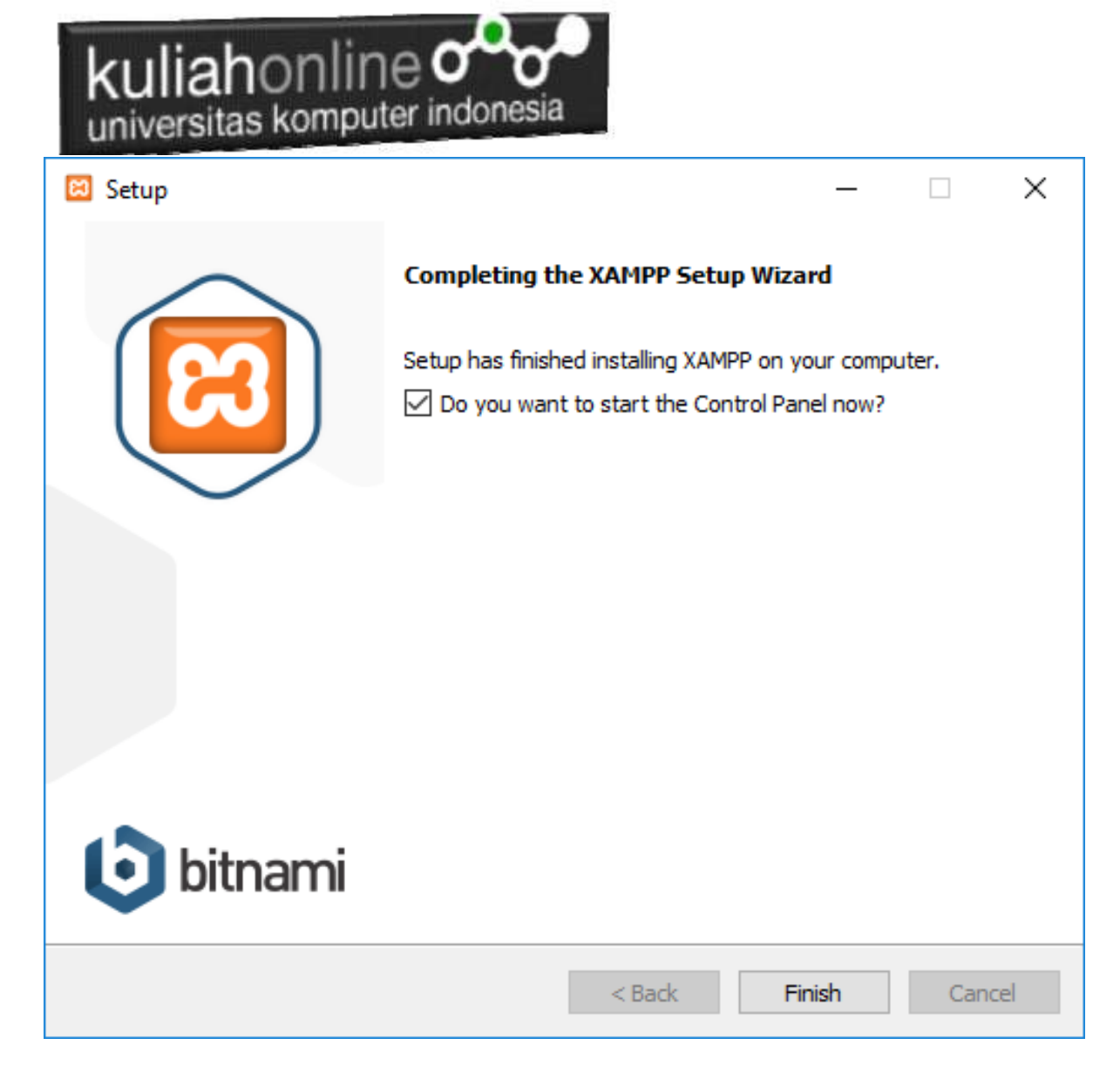

Gambar 9.9. Jendela selesai proses instalasi xampp

### 9.3.Menjalankan XAMPP

Untuk memulai menjalankan xampp dapat dilakukan dengan cara double click icon xampp, atau dapat juga dilakukan dengan menggunakan windows explorer, kemudian jalankan file xampp-control.exe, dan akan ditampilkan jendela seperti gambar 1.10

|                                  |                                                                                                    | kuliahonline $\sigma$                                                                    | universitas komputer indonesia                                                                                                    |                |       |        |      |                 |
|----------------------------------|----------------------------------------------------------------------------------------------------|------------------------------------------------------------------------------------------|----------------------------------------------------------------------------------------------------|----------------|-------|--------|------|-----------------|
| <b>ബ</b>                         |                                                                                                    |                                                                                          | XAMPP Control Panel v3.2.4 [ Compiled: Jun 5th 2019 ]                                                                                                    |                |       |        |      | □<br>×          |
|                                  |                                                                                                    |                                                                                          | XAMPP Control Panel v3.2.4                                                                                                    |                |       |        |      | Config          |
| <b>Modules</b><br><b>Service</b> | <b>Module</b>                                                                                                    | PID(s)                                                                                   | Port(s)                                                                                                    | <b>Actions</b> |       |        |      | <b>Netstat</b>  |
|                                  | Apache                                                                                                    |                                                                                          |                                                                                                    | <b>Start</b>   | Admin | Confia | Logs | i Shell         |
|                                  | <b>MySQL</b>                                                                                                    |                                                                                          |                                                                                                    | <b>Start</b>   | Admin | Config | Logs | <b>Explorer</b> |
|                                  | FileZilla                                                                                                    |                                                                                          |                                                                                                    | <b>Start</b>   | Admin | Config | Logs | 5<br>Services   |
|                                  | Mercury                                                                                                    |                                                                                          |                                                                                                    | <b>Start</b>   | Admin | Config | Logs | O Help          |
|                                  | Tomcat                                                                                                    |                                                                                          |                                                                                                    | <b>Start</b>   | Admin | Config | Logs | Quit            |
|                                  | 11:11:27 AM $[main]$<br>11:11:27 AM $[main]$<br>11:11:27 AM $[main]$<br>11:11:27 AM [main]<br>11:11:29 AM $[main]$<br>11:11:29 AM $[main]$<br>11:11:29 AM [main]<br>11:11:29 AM [main] | <b>Initializing Modules</b><br><b>Starting Check-Timer</b><br><b>Control Panel Ready</b> | there will be a security dialogue or things will break! So think<br>about running this application with administrator rights!<br>XAMPP Installation Directory: "c:\xampp\"<br>Checking for prerequisites<br>All prerequisites found |                |       |        |      | А               |

Gambar 9.10. Jendela xampp control panel

Click tombol Action Start pada Modul Apache dan Modul MySQL

| <b>B</b>                  |                                                                                                    |                | XAMPP Control Panel v3.2.4 [ Compiled: Jun 5th 2019 ] |                |              |        |      | $\times$<br>□ |  |  |  |
|---------------------------|----------------------------------------------------------------------------------------------------|----------------|-------------------------------------------------------|----------------|--------------|--------|------|---------------|--|--|--|
|                           | XAMPP Control Panel v3.2.4                                                                                                    |                |                                                       |                |              |        |      |               |  |  |  |
| Modules<br><b>Service</b> | <b>Module</b>                                                                                                    | PID(s)         | Port(s)                                               | <b>Actions</b> |              |        |      | Netstat       |  |  |  |
|                           | Apache                                                                                                    | 13748<br>10320 | 80, 443                                               | Stop           | Admin        | Confia | Logs | Shell         |  |  |  |
|                           | MySQL                                                                                                    | 12808          | 3306                                                  | <b>Stop</b>    | Admin        | Config | Logs | Explorer      |  |  |  |
|                           | FileZilla                                                                                                    |                |                                                       | Start          | <b>Admin</b> | Config | Logs | Services      |  |  |  |
|                           | Mercury                                                                                                    |                |                                                       | <b>Start</b>   | Admin        | Config | Logs | (e) Help      |  |  |  |
|                           | Tomcat                                                                                                    |                |                                                       | Start          | Admin        | Config | Logs | Quit          |  |  |  |
|                           | 11:11:29 AM [main]<br>All prerequisites found<br>11:11:29 AM [main]<br><b>Initializing Modules</b><br><b>Starting Check-Timer</b><br>11:11:29 AM $[main]$<br>11:11:29 AM [main]<br><b>Control Panel Ready</b><br>11:32:38 AM [Apache] Attempting to start Apache app<br>11:32:38 AM [Apache]<br>Status change detected: running<br>11:32:42 AM [mysql]<br>Attempting to start MySQL app<br>11:32:42 AM [mysql]<br>Status change detected: running |                |                                                       |                |              |        |      |               |  |  |  |
|                           |                                                                                                    |                |                                                       |                |              |        |      | v             |  |  |  |

Gambar 9.11.Mengaktifkan service Apache dan MySQL

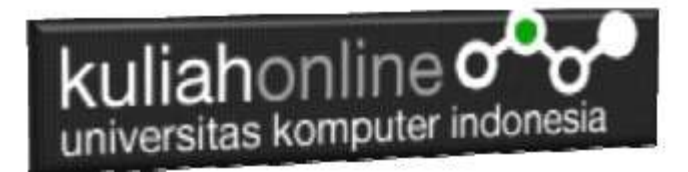

### 9.4.Dasar Pemrograman PHP

Dalam dunia pemrograman dikenal ada istilah Server Side dan Local side, yaitu program yang dijalan di server dan program yang dijalankan di Lokal, Contohnya adalah Bahasa PHP ini dijalankan di sisi server, sedangkan contoh bahasa html

dan javascript dijalankan dilokal.

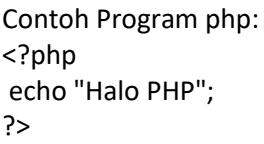

Program PHP harus disimpan di folder xampp/htdocs

Misalnya jika webserver atau software xampp di install di drive c: maka seluruh file yang anda buat harus disimpan di c:/xampp/htdocs/namafile.php, atau anda membuat folder baru di root htdocs tadi.

Untuk Menjalankan Program PHP yang telah dibuat dilakukan dengan cara dari address browser, tuliskan **localhost/namafile.php** atau **localhost/namafolder/namafile.php**

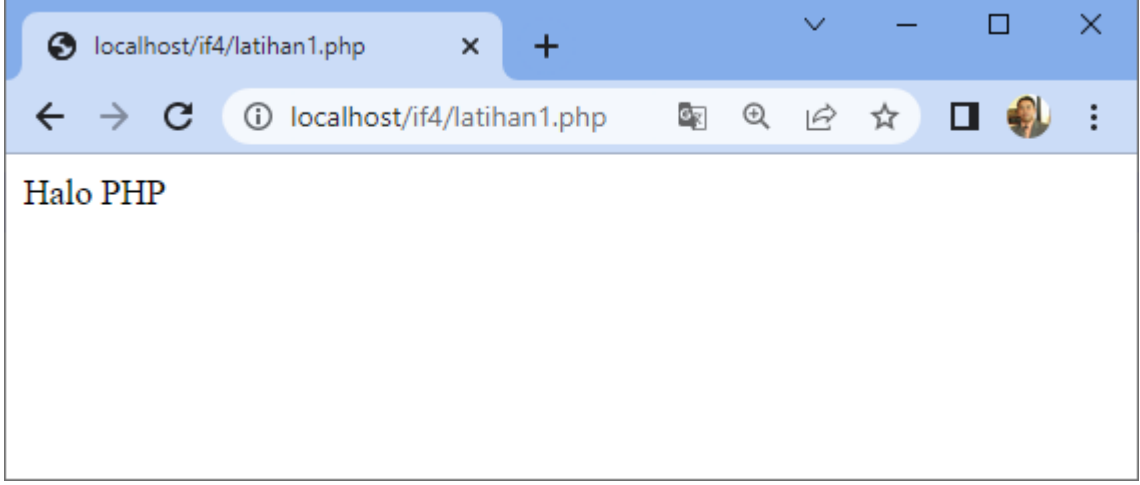

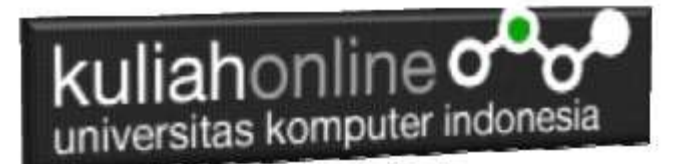

# Variabel

Untuk Mendeklarasikan Variabel dalam PHP dituliskan seperti berikut:

<?php \$nama="Fahra Ragita"; //tipe string \$umur=21; //tipe numerik echo "Nama Siswa : \$nama Usia saat ini \$umur tahun"; ?>

Maka jika ditampilkan di browser akan keluar seperti berikut:

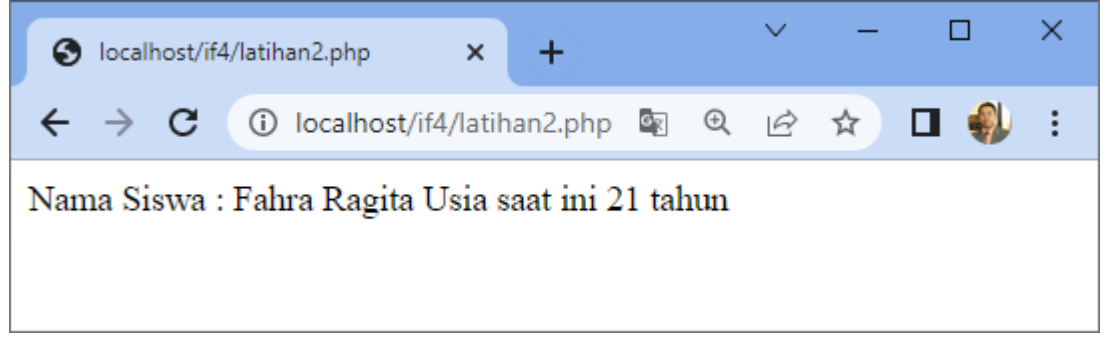

## 9.5.Menjalankan phpMyAdmin

Ketika anda ingin menjalankan phpMyAdmin langkah pertama adalah:

a. Buka browser, kemudian pada kotak Address, ketikan: <http://localhost/phpmyadmin>

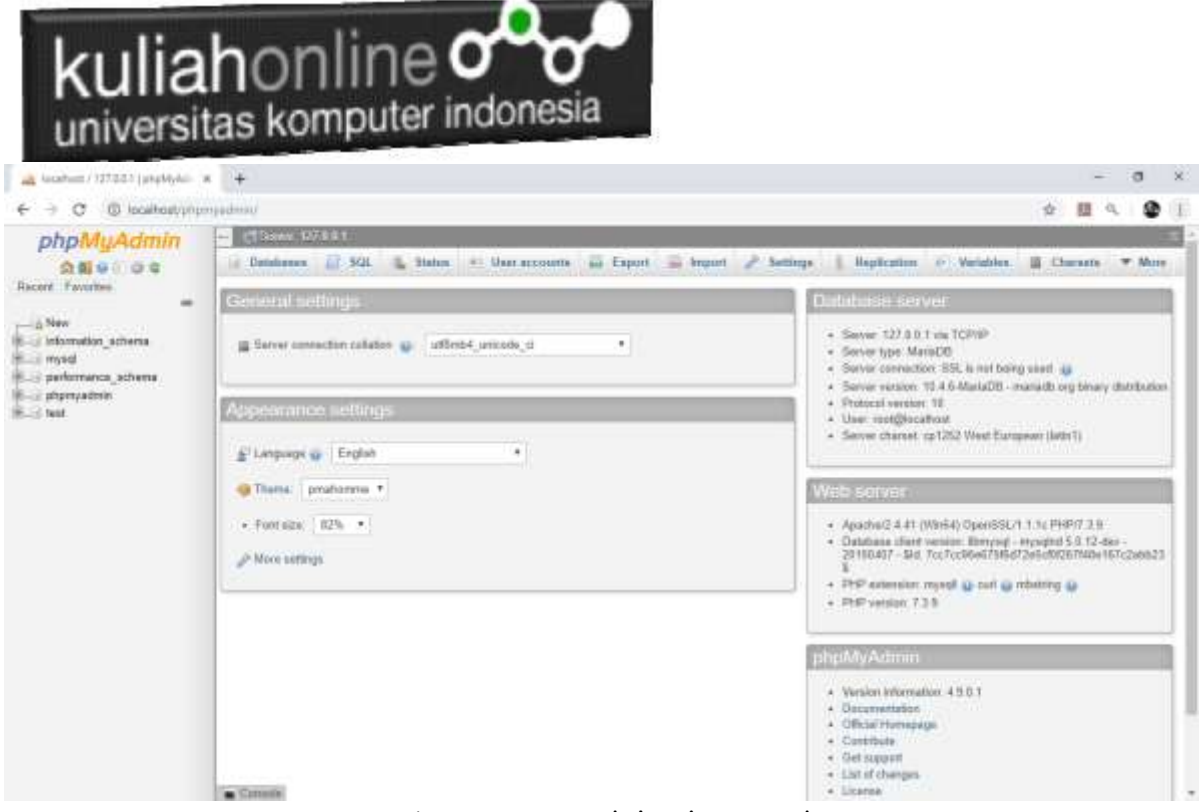

Gambar 9.12.Jendela phpMyAdmin

b. Untuk membuat database baru, Click New, pada kotak Create Database, masukan nama database yang akan dibuat, misalnya "belajar" kemudian Click tombol Create

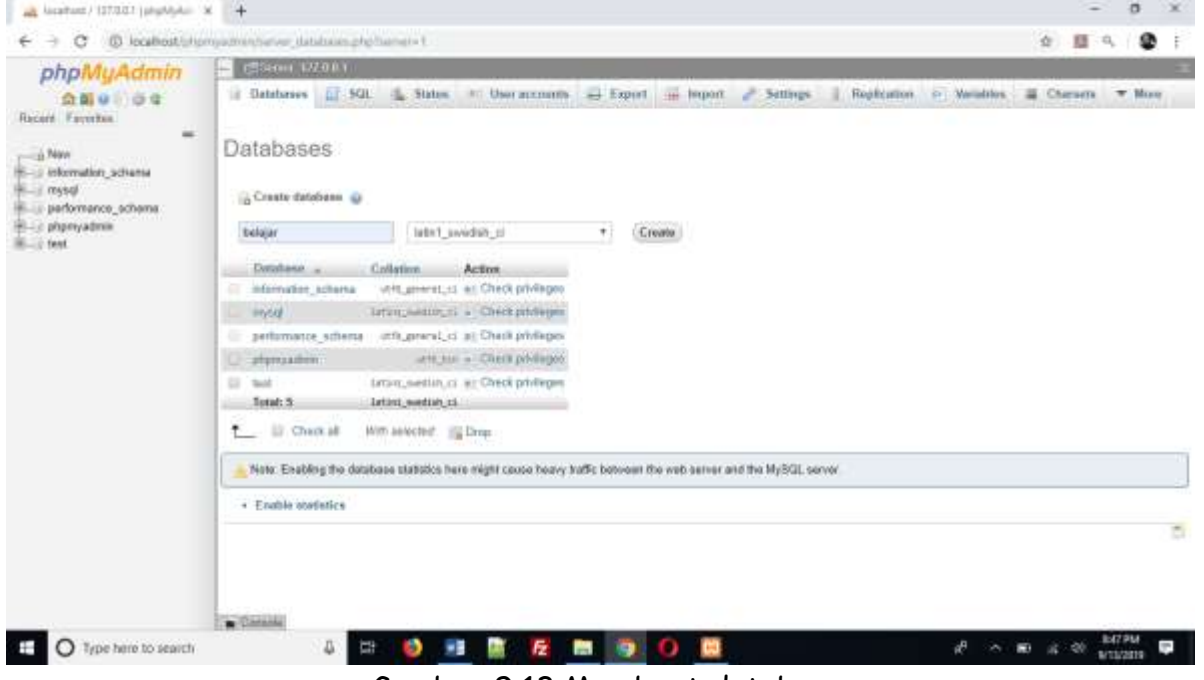

Gambar 9.13.Membuat database

c. Jika Database "Belajar" berhasil dibuat, maka pada jendela phpMyadmin sebelah kiri akan ditampilkan hasil seperti berikut"

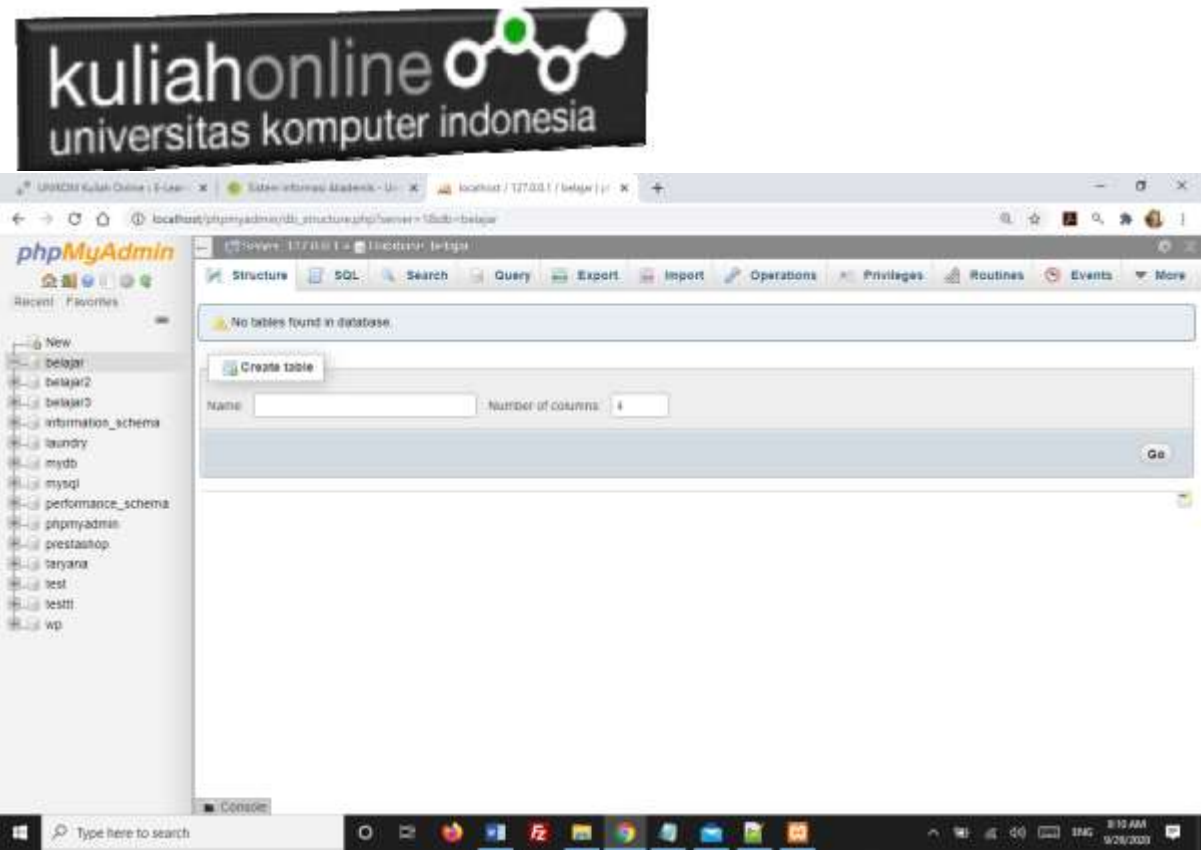

Gambar 9.14. Database "belajar" berhasil dibuat

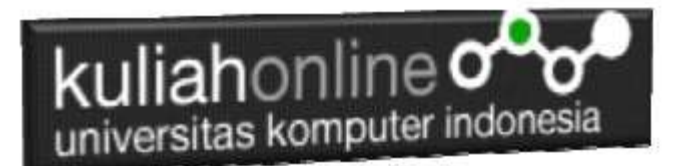

### LATIHAN

Pada latihan ini akan dibuat sebuah tabel yang berisi data-data siswa, adapun datanya adalah sebagai berikut:

### Nama Tabel:SISWA

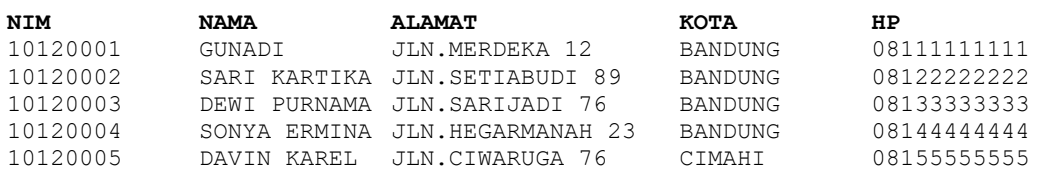

#### Langkah-langkah pembuatan tabel:

- **1.** Click database "belajar"
- **2.** Pada Jendela Create Table, tuliskan NameTable:**SISWA** dan Number of Columns:**5,** Click tombol **GO**

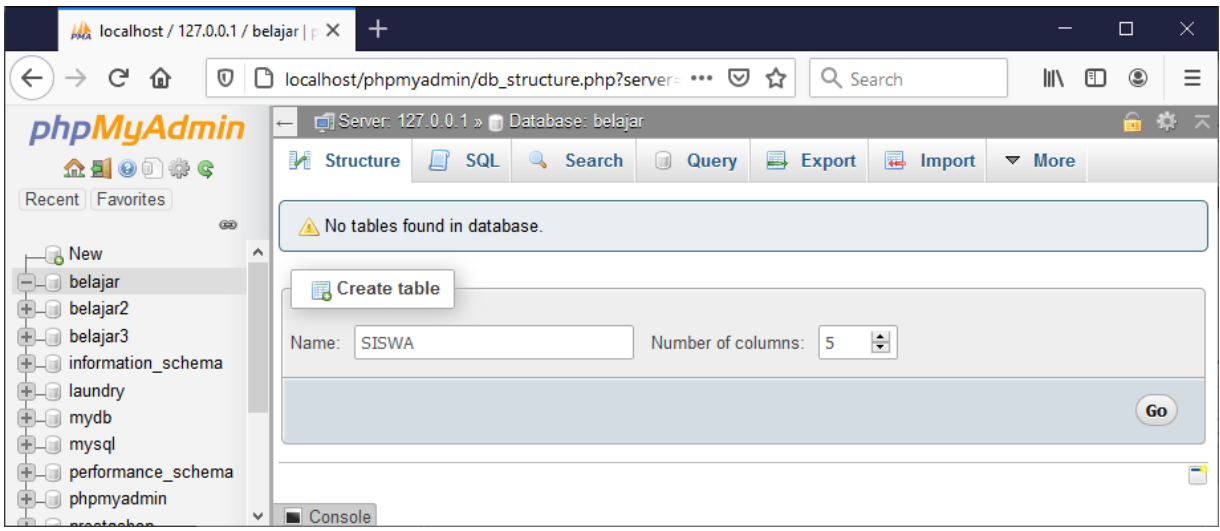

Gambar 9.15.Membuat Table SISWA

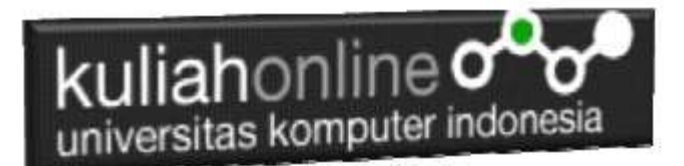

3. Kemudian akan ditampilkan Jendela seperti berikut:

| Side have 19994                                                                             |        |                |   |                                           | Ass (1) (2) minimum (10a) |     |                                            |       |            |   |                                                                                                    |                     |               | <b>Shumber</b> in |                  |   |              |
|---------------------------------------------------------------------------------------------|--------|----------------|---|-------------------------------------------|---------------------------|-----|--------------------------------------------|-------|------------|---|----------------------------------------------------------------------------------------------------|---------------------|---------------|-------------------|------------------|---|--------------|
| <b>Same</b><br><b>List Swinger</b>                                                          |        | flow (a)       |   | <b>Earigh/Velues &amp;</b>                | Default at                |     | <b>Collabor</b>                            |       | Adictioner |   |                                                                                                    | <b>Built Sights</b> |               | A.I Canneles      | <b>Including</b> |   | Maye salares |
| heleječí<br>нp<br><b>Little State</b><br><b><i>Instructions Corps</i></b><br>. Informati    |        | VARDINE        |   | $\frac{1}{2}$                             | <b>Barn</b>               | 40  |                                            | 图目    |            | 囲 | 口                                                                                                    | PEAUL<br>PRAISE     | $\exists$ c   |                   |                  | 到 |              |
| - Isumity<br>94, 64<br>LLI PONET<br>like her like a Crores<br>of petuna                     |        | VARDNER        | 甌 | 上新                                        | <b>Sera</b>               | 题   |                                            | (iii) | ×          |   |                                                                                                    | 同日 一                | $= 1$         |                   |                  | 固 |              |
| <b>ELAMNT</b><br><b>Lit ensmoked</b><br>$-$ presents<br><b>PERSONAL PROPERTY</b><br>laryana |        | WADOLE         |   | $\omega$ W $\approx$                      | <b>Norw</b>               | Wil |                                            | FIL   |            |   | $\frac{1}{2} \left[ \frac{1}{2} \left( \frac{1}{2} \right) \right] \left[ \frac{1}{2} \left( \frac{1}{2} \right) \right] \left[ \frac{1}{2} \right] \left[ \frac{1}{2} \right] \left[ \frac{1}{2} \right] \left[ \frac{1}{2} \right]$ |                     | $\frac{1}{2}$ |                   |                  | W |              |
| ACTES.<br>THE THY CARD COUNT                                                                |        | <b>VARDUAR</b> | 田 | $-24$                                     | <b>Barw</b>               | 圓   |                                            | 圓     |            |   |                                                                                                    | 固口ー                 | 国口            |                   |                  | 爾 |              |
| or.<br><b>Partiacizeka Course</b>                                                           |        | WASHER.        |   | $w_1 = w$                                 | <b>Barn</b>               | 面   |                                            | 图目    |            |   |                                                                                                    | $-10 - 1$           | $\Box$        |                   |                  | 副 |              |
| <b>Cable Language</b>                                                                       |        |                |   | Culukur.                                  |                           | 何目  | <b>Honage Engine: (2)</b><br><b>Senate</b> | m     |            |   |                                                                                                    |                     |               |                   |                  |   |              |
| FARTITION defeature (ii)<br><b>Paltmot by</b>                                               |        |                |   | $\frac{1}{2}$ . La matrix or plane in [1] |                           |     |                                            |       |            |   |                                                                                                    |                     |               |                   |                  |   |              |
| <b><i>VARSIN</i></b>                                                                        | $-141$ |                |   |                                           |                           |     |                                            |       |            |   |                                                                                                    |                     |               |                   |                  |   | Ferraims SQL |
|                                                                                             |        |                |   |                                           |                           |     |                                            |       |            |   |                                                                                                    |                     |               |                   |                  |   |              |

Gambar 9.16. Latihan Membuat Table SISWA

3.Perhatikan pada *Header Name, Type dan Length*, bagian ini diisi sesuai dengan yg ada di modul ini dulu, jika sudah selesai Click tombol **Save** di bagian Kanan Bawah

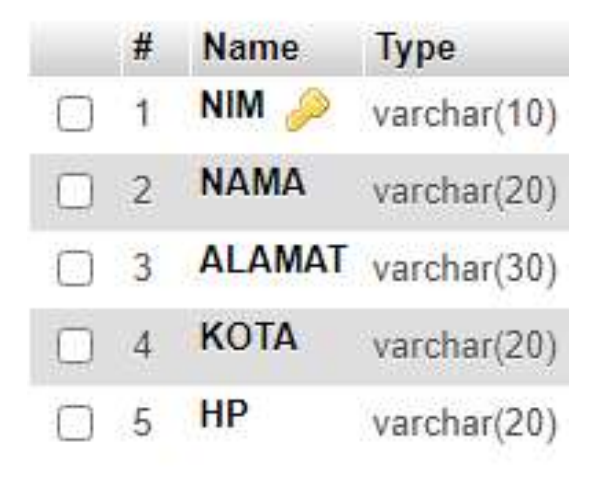

Gambar 9.17.Struktur Tabel Siswa

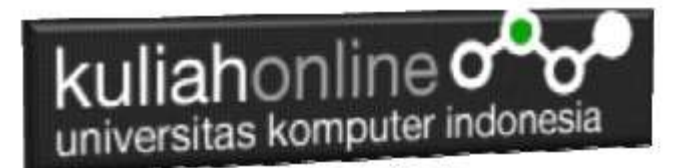

4. Selanjutnya jika berhasil akan ditampilkan jendela seperti berikut:

| e<br>$\Omega$                                     |                            |                                                                    |                                                   |                                                    |                   | D D localhost interrouslation the structure stationner of dollocked product to be of \$15000. |                        | ··· B 合 Q Sunth |                                                                                                    |  | 16. 四 |
|---------------------------------------------------|----------------------------|--------------------------------------------------------------------|---------------------------------------------------|----------------------------------------------------|-------------------|-----------------------------------------------------------------------------------------------|------------------------|-----------------|----------------------------------------------------------------------------------------------------|--|-------|
|                                                   |                            |                                                                    |                                                   | Territorio 177001 - Educator Angel - Eliza resulta |                   |                                                                                               |                        |                 |                                                                                                    |  |       |
|                                                   |                            |                                                                    |                                                   |                                                    |                   |                                                                                               |                        |                 | - Browns Jr. Structure - SQL - Chanch 3-4 broad: a Export - a Produges - Operations - Tracking - S. Triggers                     |  |       |
|                                                   | 56. Table structure        |                                                                    | 42 Relation view                                  |                                                    |                   |                                                                                               |                        |                 |                                                                                                    |  |       |
|                                                   |                            |                                                                    |                                                   |                                                    |                   |                                                                                               |                        |                 |                                                                                                    |  |       |
| 0                                                 | A Nome<br>NIM <sub>1</sub> | Type:                                                              | <b>Collation</b><br>sarchar(10); NAV1, swedish cl |                                                    | No Nine           | Attributes Hell Delault Comments Extra Action                                                 | Change @ Drg: w Mole   |                 |                                                                                                    |  |       |
| 口え                                                | <b>NAMA</b>                |                                                                    | satisfied about samples of                        |                                                    | Na Alexia         |                                                                                               | Change (Chop) w More   |                 |                                                                                                    |  |       |
| - I New<br>口工<br><b>William Stands</b>            |                            | ALAMAT -merketSEL tatet wedsh (i)                                  |                                                   |                                                    | No. - None        |                                                                                               | Change @ Drug = More   |                 |                                                                                                    |  |       |
| $\rightarrow$ Delayard                            | $\Box$ $\Box$ <b>RDTA</b>  |                                                                    | HOOTHH (205 SASHT) SWISHING OF                    |                                                    | The Novel         |                                                                                               | Change & Chess or More |                 |                                                                                                    |  |       |
| - belajar3<br>$\Box$ #                            | <b>HP</b>                  |                                                                    | uschw(12) bitst swedish co                        |                                                    | No None           |                                                                                               | Change @ Dray w More   |                 |                                                                                                    |  |       |
| - efamation                                       |                            |                                                                    |                                                   |                                                    |                   |                                                                                               |                        |                 |                                                                                                    |  |       |
| - laundry                                         |                            |                                                                    |                                                   |                                                    |                   | @Pist @Proposition status @ @Tocktable @Monicolones #Monishes                                 |                        |                 | 1. □ Owck all With releated 可 lows / Osrge O one A Pronary 可 brock E Fulton 在 Moth certail counter of Armove from certail crimes |  |       |
| Action.                                           | fordeases 42               | 54 Add 1   1   cataronal after HP<br>Fisk O Drop PRIMARY STREE You |                                                   | 14thd<br>$-14a$                                    | $G_{\mathcal{P}}$ | Keynamo Type Unique Packed Column Cardinality Collation Null Comment                          |                        |                 |                                                                                                    |  |       |
|                                                   |                            | Create an index on 1 (2) culicities Go                             |                                                   |                                                    |                   |                                                                                               |                        |                 |                                                                                                    |  |       |
|                                                   | Partitions 68              |                                                                    |                                                   |                                                    |                   |                                                                                               |                        |                 |                                                                                                    |  |       |
| performant<br>- phorrwadi<br>orestawko<br>taryana |                            | No canibusing defined                                              |                                                   |                                                    |                   |                                                                                               |                        |                 |                                                                                                    |  |       |

Gambar 9.18. Table SISWA Berhasil di Buat

5.Untuk memasukan data, Click Menu Insert di sebelah Atas, selanjutnya akan ditampilkan jendela seperti berikut:

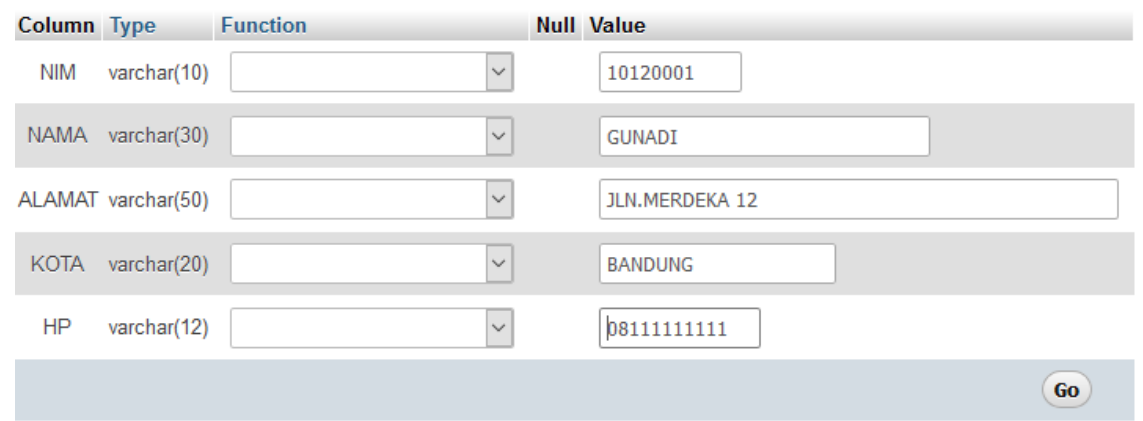

Gambar 9.19.Memasukan Data Kedalam Tabel Siswa

6.Click Tombol GO, selanjutnya akan ditampilkan Jendela Berikut:

|                          | iahonline $\,$ o $\,$<br>universitas komputer indonesia    |   |                                                                             |  |                                                                                                    |                        |
|--------------------------|------------------------------------------------------------|---|-----------------------------------------------------------------------------|--|----------------------------------------------------------------------------------------------------|------------------------|
|                          | En Server: 127.0.0.1 » Database: belajar » E. Table: siswa |   |                                                                             |  |                                                                                                    |                        |
| 匾                        | Browse M Structure                                         | Ш | SQL $\bigcirc$ Search $\bigcirc$ Insert $\bigcirc$ Export $\bigcirc$ Import |  | <b>EXPRIMING Privileges</b>                                                                                              | ₽<br><b>Operations</b> |
| <b>√</b> 1 row inserted. |                                                            |   |                                                                             |  | INSERT INTO 'siswa' ('NIM', 'NAMA', 'ALAMAT', 'KOTA', 'HP') VALUES ('10120001', 'GUNADI', 'JLN.MERDEKA 12', 'BANDUNG', ' |                        |
|                          | Run SQL query/queries on table belajar.siswa: @            |   |                                                                             |  |                                                                                                    |                        |
|                          | 'BANDUNG', '08111111111');                                 |   |                                                                             |  | 1 INSERT INTO 'siswa' ('NIM', 'NAMA', 'ALAMAT', 'KOTA', 'HP') VALUES ('10120001', 'GUNADI', 'JLN.MERDEKA 12',            |                        |

Gambar 9.20. Informasi Data Berhasil di Tambahkan

7.Click Menu Browse, untuk menampilkan hasil berikut:

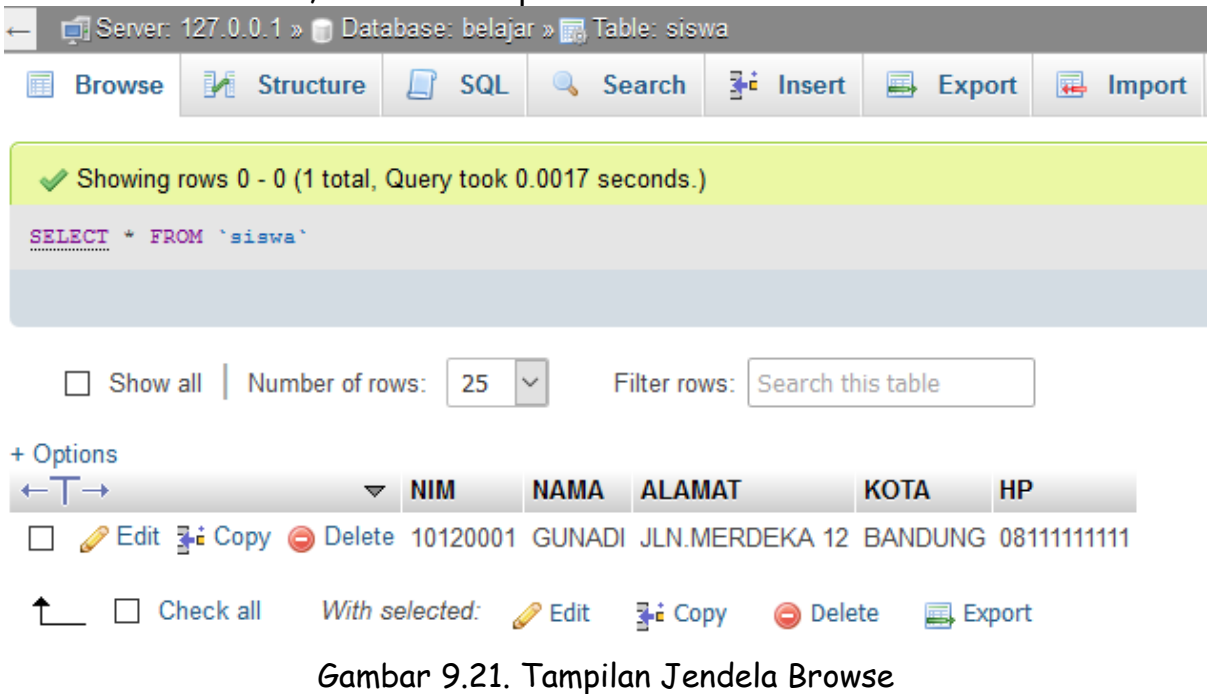

8. Selanjutnya untuk memasukan Data Berikutnya, Ulangi langkah ke 5,6,7, sampai data masuk semuanya

| $\leftarrow$ $\top$ $\rightarrow$ NIM                                                               | <b>NAMA</b>          | <b>ALAMAT</b>               | KOTA | HP                  |
|----------------------------------------------------------------------------------------------------|----------------------|-----------------------------|------|---------------------|
| Edit 3-i Copy @ Delete 10120001 GUNADI                                                              |                      | <b>JLN.MERDEKA 12</b>       |      | BANDUNG 08111111111 |
| □ <i>●</i> Edit 了 Copy ● Delete 10120002 SARI KARTIKA                                               |                      | JLN.SETIABUDI 89            |      | BANDUNG 08122222222 |
| □ ● Edit 了 Copy ● Delete 10120003 DEWI PURNAMA JLN.SARIJADI 76                                      |                      |                             |      | BANDUNG 08133333333 |
| □ <b><i>/</i></b> Edit He Copy ● Delete 10120004 SONYA ERMINA JLN.HEGARMANAH 23 BANDUNG 08144444444 |                      |                             |      |                     |
| Edit 3-i Copy @ Delete 10120005 DAVIN KAREL JLN.CIWARUGA 76 CIMAHI                                  |                      |                             |      | 08155555555         |
| Check all With selected: Built                                                                      | <mark>≩ё</mark> Сору | <b>O</b> Delete<br>国 Export |      |                     |

Gambar 9.22. Menampilkan Semua Data

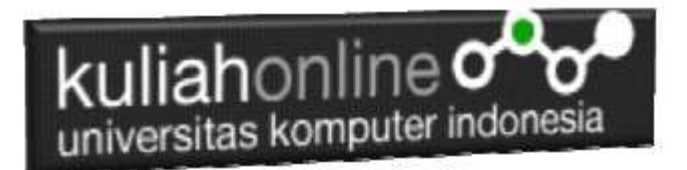

## TUGAS 9

Tambahkan Data Nama Sendiri, dan sedikitnya 2 Orang data Nama Teman kedalam Tabel Siswa di Atas. Jika Telah Masuk Kedalam Tabel Siswa, Screenshoot tampilan tersebut, kemudian Copy Paste kedalam Dokumen Microsoft Word, Simpan dengan Nama File: TUGAS-9-NIM-NAMA.DOCS, kemudian save As ke **format PDF** kemudian file tersebut upload kemenu Tugas di https://kuliahonline.unikom.ac.id

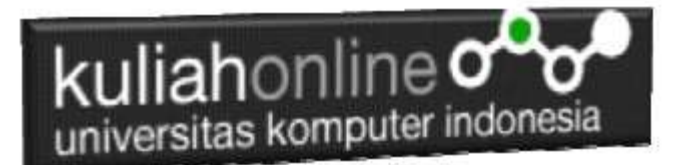

#### PUSTAKA

- 1. Suryana, Taryana (2022) *[Penggunaan Input Data Select Dan Textarea Pada Html Dan](https://repository.unikom.ac.id/69108/)  [Javascript.](https://repository.unikom.ac.id/69108/)* [Teaching Resource]
- 2. Suryana, Taryana (2022) [Perulangan Dalam Java Script](https://repository.unikom.ac.id/69031/)*.* [Teaching Resource]
- 3. Suryana, Taryana (2022) [Membaca Data Bertipe Text Dari Html Ke Javascript](https://repository.unikom.ac.id/69084/)*.* [Teaching Resource]
- 4. Suryana, Taryana (2022) [Penggunaan Array Dan Methode Array Dalam Java Script](https://repository.unikom.ac.id/69064/1/Bab%204%20Penggunaan%20Array%20dan%20Method%20Array.pdf)*.* [Teaching Resource]
- 5. Suryana, Taryana (2022) *[Materi 3. Operator Dalam Php.](https://repository.unikom.ac.id/69060/)* [Teaching Resource]
- 6. Suryana, Taryana (2022) *[Materi 3. Membuat List Atau Daftar Dalam Html.](https://repository.unikom.ac.id/69059/)* [Teaching Resource]
- 7. Suryana, Taryana (2022) *[Fungsi Logika Atau Percabangan.](https://repository.unikom.ac.id/69057/)* [Teaching Resource]
- 8. Suryana, Taryana (2022) [Pengenalan Dasar Pemrograman Java Script](https://repository.unikom.ac.id/69014/1/Bab%201%20Pengenalan%20JavaScript.pdf)*.* [Teaching Resource]
- 9. Suryana, Taryana (2022) *[Fungsi Logika Atau Pecabangan Dalam Javascript.](https://repository.unikom.ac.id/69044/)* [Teaching Resource]
- 10. Suryana, Taryana (2022) *[Operator Dalam Php Dan Mysql.](https://repository.unikom.ac.id/69043/)* [Teaching Resource]
- 11. Suryana, Taryana (2021) *[Edit Data Pada Aplikasi Ijin Gangguan Ho.](https://repository.unikom.ac.id/68848/)* [Teaching Resource]
- 12. Suryana, Taryana (2021) *[Pembuatan Aplikasi Ijin Gangguan Ho Dengan Php Dan](https://repository.unikom.ac.id/68845/)  [Mysql.](https://repository.unikom.ac.id/68845/)* [Teaching Resource]
- 13. Suryana, Taryana (2021) *[Fungsi Logika Dalam Pemrograman Php Dan Mysql.](https://repository.unikom.ac.id/68842/)* [Teaching Resource]
- *14.* Suryana, Taryana (2021) [Input Dan Output Data Barang Dan Data Member](https://repository.unikom.ac.id/68824/)*.* [Teaching Resource]
- 15. Suryana, Taryana (2021) Instalasi [Xampp Untuk Menjalankan Web Server Apache Database](https://repository.unikom.ac.id/68771/)  [Mysql Dan Program Php](https://repository.unikom.ac.id/68771/)*.* [Teaching Resource]
- 16. Suryana, Taryana (2021) *[Membuat Formulir Pemasukan Data Dengan Html Dan Html5 Kelas If](https://repository.unikom.ac.id/68841/)[wa1-ul2-2021.](https://repository.unikom.ac.id/68841/)* [Teaching Resource]
- 17. Suryana, Taryana (2021) [Berbagai Macam Operator Dalam Php Dan Mysql](https://repository.unikom.ac.id/68814/)*.* [Teaching Resource]
- 18. Suryana, Taryana (2021) [Instalasi Xampp Untuk Pemrograman E-commerce](https://repository.unikom.ac.id/68773/1/Instalasi%20xampp%20untuk%20menjalankan%20apache%20Webserver%20Database%20MySQL%20dan%20PHP.pdf)*.* [Teaching Resource]
- 19. Suryana, Taryana (2021) [Pengenalan E-commerce](https://repository.unikom.ac.id/68775/1/Komputer%20Aplikasi%20E-Commerce%20-Taryana-suryana.pdf)*.* [Teaching Resource]
- 20. Suryana, Taryana (2021) [Membuat Database](https://repository.unikom.ac.id/68799/1/Membuat%20Database%20Dengan%20Menggunakan%20PHPMYADMIN.pdf)*.* [Teaching Resource]
- *21.* Suryana, Taryana; Koesheryatin (2014)[,Aplikasi Internet Menggunakan HTML, CSS & Java Script](https://books.google.co.id/books?id=Mt1MDwAAQBAJ&printsec=copyright&redir_esc=y#v=onepage&q&f=false)*, Elexmedia Komputindo, Jakarta*
- *22.* Suryana, Taryana (2021) [Pelatihan Pembuatan Website Dengan Menggunakan Html Dan](https://repository.unikom.ac.id/id/eprint/68497/)  [Dreamweaver](https://repository.unikom.ac.id/id/eprint/68497/)*.* [Teaching Resource]
- *23.* Suryana, Taryana (2010) [Membuat Web Pribadi dan Bisnis dengan HTML](https://repository.unikom.ac.id/id/eprint/4934)*., Gava Media, Jogyakarta*
- *24.* <https://www.w3schools.com/> September, 2021
- *25.* Suryana, Taryana; Sarwono, Jonathan. [E-Commece Menggunakan PHP & MySQL,](https://scholar.google.com/citations?view_op=view_citation&hl=id&user=c5vUJXQAAAAJ&citation_for_view=c5vUJXQAAAAJ:u5HHmVD_uO8C) Graha Ilmu, Jogyakarta
- *26.* Suryana, Taryana (2021) *[Materi 1. Pengenalan Html Web Browser Dan Text Editor.](https://repository.unikom.ac.id/68767/)* [Teaching Resource]
- 27. Suryana, Taryana, [e-COMMERCE MENGUNAKAN PHP DAN MYSQL,](https://scholar.google.com/citations?view_op=view_citation&hl=id&user=c5vUJXQAAAAJ&citation_for_view=c5vUJXQAAAAJ:u5HHmVD_uO8C) Graha Ilmu, Jogyakarta
- 28[.http://www.grahailmu.co.id/previewpdf/978-979-756-182-6-231.pdf](http://www.grahailmu.co.id/previewpdf/978-979-756-182-6-231.pdf)